# <span id="page-0-0"></span>Kurs rozszerzony języka Python Środowisko GTK+

Marcin Młotkowski

11 grudnia 2019

제 ロン 제 御 에 제 활 시 제 환 시 (著) ( ) [ 활 …

## Plan wykładu

### 1 [GUI w Pythonie: GTK+](#page-2-0)

- $\bullet$  Wprowadzenie do GTK $+$
- [PyGTK](#page-9-0)

### 2 [Przykład rysowania](#page-12-0)

- [Okno główne aplikacji](#page-14-0)
- [Pakowanie kontrolek](#page-19-0)
- **•** [Kontrolki](#page-24-0)
- [Podstawy pracy z Glade](#page-33-0)
- [Gazpacho](#page-46-0)

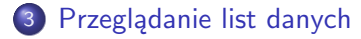

 $\blacksquare$ 

化重 经间

重き

[Wprowadzenie do GTK+](#page-3-0) [PyGTK](#page-9-0)

## <span id="page-2-0"></span>Plan wykładu

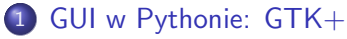

- $\bullet$  Wprowadzenie do GTK $+$
- [PyGTK](#page-9-0)

### [Przykład rysowania](#page-12-0)

- **[Okno główne aplikacji](#page-14-0)**
- [Pakowanie kontrolek](#page-19-0)
- **[Kontrolki](#page-24-0)**
- **[Podstawy pracy z Glade](#page-33-0)**
- [Gazpacho](#page-46-0)

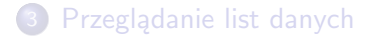

4 17 18

同  $\mathbf{p}$ 化重 经间 遥

[Wprowadzenie do GTK+](#page-3-0) [PyGTK](#page-9-0)

## <span id="page-3-0"></span>Biblioteki okienkowe w Pythonie

- curses: interfejs tekstowy
- $\bullet$  Tkinter (Tk interface): biblioteka okienkowa Tk  $+$  Tix (Tk extension)
- Pygtk, pygnome: API do środowiska Gtk/Gnome
- PyQT: API do QT
- wxWindows
- OpenGL
- PyWin32

K ロト K 何 ト K ヨ ト K ヨ ト

[Wprowadzenie do GTK+](#page-3-0)

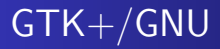

#### GTK+

The **G**IMP **T**ool**k**it

### **GNOME**

GNU Network Object Model Environment

キロト メタト メミト メミト

Þ

[Wprowadzenie do GTK+](#page-3-0)

## Moduły towarzyszące

### Moduły współistniejące z  $GTK+$

- **•** GObject
- ATK
- **•** Pango
- o Cairo
- **o** Glade

イロト イ母ト イヨト イヨト

Þ

[Wprowadzenie do GTK+](#page-3-0)

# Środowisko GTK+

Elementy składowe

- o okna;
- kontrolki;
- zdarzenia

イロト イ母ト イヨト イヨト

Þ

[Wprowadzenie do GTK+](#page-3-0) [PyGTK](#page-9-0)

## Okna i kontrolki

Rola kontrolki (bardzo nieformalnie):

- kontrolka ma być (najlepiej ładna);
- kontrolka czasem ma reagować, np. na kliknięcie myszą;
- kontrolka czasem może zawierać inne kontrolki.

and and 3. 伊  $\sim$  化重变 化重

 $\Omega$ 

[Wprowadzenie do GTK+](#page-3-0)

## Hierarchia kontrolek (uproszczone)

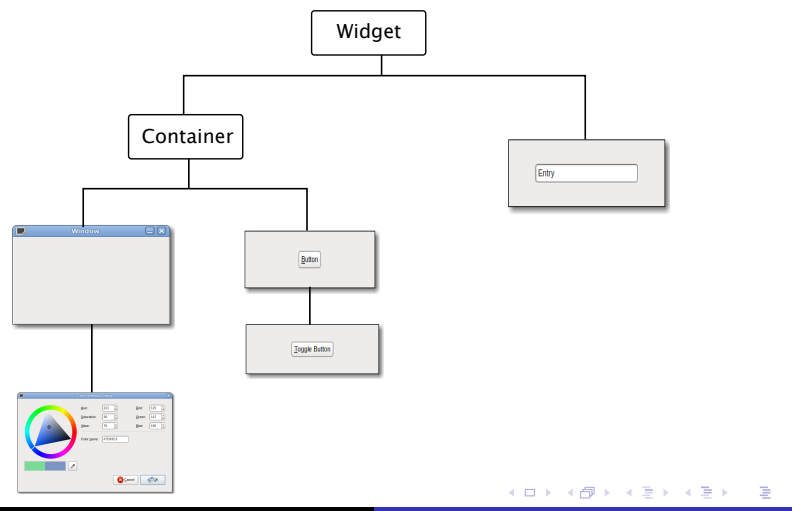

[Wprowadzenie do GTK+](#page-3-0) [PyGTK](#page-9-0)

# <span id="page-9-0"></span>GTK+ i Python

Biblioteka PyGTK

Marcin Młotkowski [Kurs rozszerzony języka Python](#page-0-0)

す口 トメ部 トメ 君 トメ 君 ト

目

[Wprowadzenie do GTK+](#page-3-0) [PyGTK](#page-9-0)

## PyGTK: podstawowe elementy

Biblioteka się nazywa gtk.

Marcin Młotkowski [Kurs rozszerzony języka Python](#page-0-0)

イロト イ母ト イヨト イヨト

E

[Wprowadzenie do GTK+](#page-3-0) [PyGTK](#page-9-0)

## PyGTK: podstawowe elementy

Biblioteka się nazywa gtk.

W bibliotece są odpowiednie klasy Window, Entry, Button etc.

Marcin Młotkowski [Kurs rozszerzony języka Python](#page-0-0)

すロト す母ト すぼト すぼト

 $\Omega$ 

[Okno główne aplikacji](#page-14-0) [Pakowanie kontrolek](#page-19-0) [Podstawy pracy z Glade](#page-33-0) [Gazpacho](#page-46-0)

# <span id="page-12-0"></span>Plan wykładu

### GUI w Pythonie:  $GTK+$ [Wprowadzenie do GTK+](#page-3-0) [PyGTK](#page-9-0)

### 2 [Przykład rysowania](#page-12-0)

- [Okno główne aplikacji](#page-14-0)
- [Pakowanie kontrolek](#page-19-0)
- **•** [Kontrolki](#page-24-0)
- [Podstawy pracy z Glade](#page-33-0)
- [Gazpacho](#page-46-0)

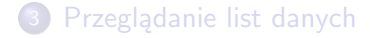

4 D F

**K 何 ▶ | K 手 ▶ | K 手 ▶** 

つくい

[Okno główne aplikacji](#page-14-0) [Pakowanie kontrolek](#page-19-0) [Podstawy pracy z Glade](#page-33-0) [Gazpacho](#page-46-0)

# Przykładowa aplikacja

### Specyfikacja

Aplikacja powinna:

- **•** rysować zadane figury;
- **•** podpisywać rysunki;
- kończyć pracę po kliknięciu klawisza na przycisk koniec.

イロメ イ母メ イヨメ イヨメ

[Okno główne aplikacji](#page-14-0) [Pakowanie kontrolek](#page-19-0) [Podstawy pracy z Glade](#page-33-0)

# <span id="page-14-0"></span>Nagłówki

import gi gi.require version('Gtk', '3.0') from gi.repository import Gtk

 $299$ 

∍

すロト す母ト すぼト すぼト

[Okno główne aplikacji](#page-14-0) [Pakowanie kontrolek](#page-19-0) [Kontrolki](#page-24-0) [Podstawy pracy z Glade](#page-33-0) [Gazpacho](#page-46-0)

## Budowanie okna

```
class Rysownik(Gtk.Window):
   def _{_{}}int_{_{}}(self):super(Rysownik, self). . . init.()
       self.set_title("Rysujemy obrazki")
       self.set_position(Gtk.WIN_POS_CENTER)
       self.connect("destroy", Gtk.main_quit)
       self.kontrolki()
       self.show all()
```
4 17 18 4 伊  $\sim$  イヨメ イヨメ

[Okno główne aplikacji](#page-14-0) [Pakowanie kontrolek](#page-19-0) [Podstawy pracy z Glade](#page-33-0)

# Uruchomienie aplikacji

 $r =$  Rysownik() Gtk.main()

イロメ イ母メ イヨメ イヨメ

E

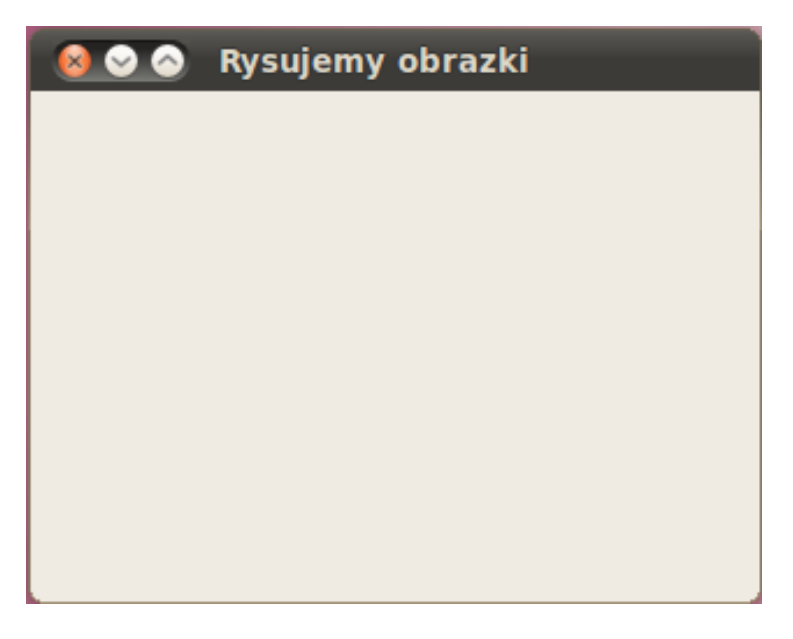

[Okno główne aplikacji](#page-14-0) [Pakowanie kontrolek](#page-19-0) [Podstawy pracy z Glade](#page-33-0) [Gazpacho](#page-46-0)

# Dokładanie kontrolek

- Window jest kontrolką "widzialną";
- Window jest też kontenerem, można wstawić element;
- **·** do Window można wstawić tylko jeden element.

イロト イ母 ト イヨ ト イヨ

 $\Omega$ 

[Okno główne aplikacji](#page-14-0) [Pakowanie kontrolek](#page-20-0) [Podstawy pracy z Glade](#page-33-0)

# <span id="page-19-0"></span>Pudełka

Do układania elementów służą pudełka pionowe i poziome.

イロメ イ母メ イヨメ イヨメ

Þ

[Okno główne aplikacji](#page-14-0) [Pakowanie kontrolek](#page-19-0) [Podstawy pracy z Glade](#page-33-0) [Gazpacho](#page-46-0)

# <span id="page-20-0"></span>Pudełka

Do układania elementów służą pudełka pionowe i poziome.

### Gtk.Box: Gtk.VBox i Gtk.HBox

.pack start(*Widget*, *expand*, *fill*, *padding*) .pack end(*Widget*, *expand*, *fill*, *padding*)

### gdzie

- expand(bool): kontrolki włożone do pudełka mają wypełniają całe pudełko, wypełnieniem jest pusta przestrzeń;
- fill (bool): kontrolki wypełniają całą przestrzeń, ale przy okazji powiększane są kontrolki;
- padding (int): dodatkowy odstęp od sąsiada

K ロト K 何 ト K ヨ ト K ヨ ト

つくい

### Ilustracja pakowania

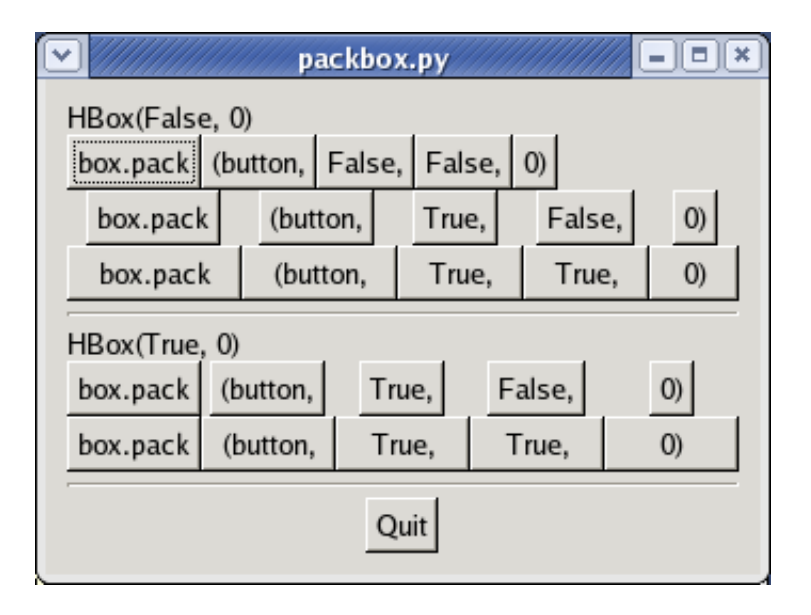

[Okno główne aplikacji](#page-14-0) [Pakowanie kontrolek](#page-19-0) [Podstawy pracy z Glade](#page-33-0) [Gazpacho](#page-46-0)

# Parę uwag dodatkowych

Pudełka można pakować w pudełka (pionowe w poziome, poziome w pionowe etc)

すロト す母ト すぼト すぼト

 $\Omega$ 

[Okno główne aplikacji](#page-14-0) [Pakowanie kontrolek](#page-19-0) [Podstawy pracy z Glade](#page-33-0) [Gazpacho](#page-46-0)

# Parę uwag dodatkowych

Pudełka można pakować w pudełka (pionowe w poziome, poziome w pionowe etc)

#### Alternatywa: Gtk.Grid

"Kratka" komórek, do których wkłada się kontrolki.

すロト す母ト すぼト すぼト

[Okno główne aplikacji](#page-14-0) [Pakowanie kontrolek](#page-19-0) [Kontrolki](#page-24-0) [Podstawy pracy z Glade](#page-33-0) [Gazpacho](#page-46-0)

## <span id="page-24-0"></span>Wprowadzanie tekstu

### Gtk.Entry

- .get text(): pobranie tekstu z bufora kontrolki;
- .set text("text"): wyczyszczenie bufora i wstawienie tekstu;
- .insert text("insert", pos): wstawienie tekstu od *pos*.

すロト す母ト すぼト すぼト

[Okno główne aplikacji](#page-14-0) [Pakowanie kontrolek](#page-19-0) [Kontrolki](#page-24-0) [Podstawy pracy z Glade](#page-33-0) [Gazpacho](#page-46-0)

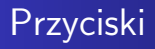

### Gtk.Button('tekst')

endb = Gtk.Button("Koniec") endb.connect("clicked", lambda x: self.destroy())

Marcin Młotkowski [Kurs rozszerzony języka Python](#page-0-0)

イロメ イ母メ イヨメ イヨメ

э

[Okno główne aplikacji](#page-14-0) [Pakowanie kontrolek](#page-19-0) [Kontrolki](#page-24-0) [Podstawy pracy z Glade](#page-33-0) [Gazpacho](#page-46-0)

# Sygnały (ang. *signals*)

### Sygnał w  $GTK+$

Informacja, że zaszło jakieś zdarzenie, np. kliknięcie przycisku, likwidacja jakiejś kontrolki.

イロト イ母 トイラ トイラトー

э

[Okno główne aplikacji](#page-14-0) [Pakowanie kontrolek](#page-19-0) [Kontrolki](#page-24-0) [Podstawy pracy z Glade](#page-33-0) [Gazpacho](#page-46-0)

# Sygnały (ang. *signals*)

### Sygnał w  $GTK+$

Informacja, że zaszło jakieś zdarzenie, np. kliknięcie przycisku, likwidacja jakiejś kontrolki.

- Sygnały są związane z kontrolkami.
- **•** Sygnały mają swoje nazwy.

イロト イ母 トイヨ トイヨ トー

[Okno główne aplikacji](#page-14-0) [Pakowanie kontrolek](#page-19-0) [Kontrolki](#page-24-0) [Podstawy pracy z Glade](#page-33-0) [Gazpacho](#page-46-0)

# Funkcje zwrotne (ang. *callbacks*)

#### Funkcje zwrotne to są funkcje wywoływane jako reakcja na sygnały.

イロメ イ母メ イヨメ イヨメ

 $\Omega$ 

[Okno główne aplikacji](#page-14-0) [Pakowanie kontrolek](#page-19-0) [Kontrolki](#page-24-0) [Podstawy pracy z Glade](#page-33-0) [Gazpacho](#page-46-0)

# Funkcje zwrotne (ang. *callbacks*)

### Funkcje zwrotne to są funkcje wywoływane jako reakcja na sygnały.

### Postać funkcji zwrotnej

def funkcja zwrotna(*kontrolka*, *dane*)

すロト す母ト すぼト すぼト

[Okno główne aplikacji](#page-14-0) [Pakowanie kontrolek](#page-19-0) [Kontrolki](#page-24-0) [Podstawy pracy z Glade](#page-33-0) [Gazpacho](#page-46-0)

# Funkcje zwrotne (ang. *callbacks*)

### Funkcje zwrotne to są funkcje wywoływane jako reakcja na sygnały.

### Postać funkcji zwrotnej

def funkcja zwrotna(*kontrolka*, *dane*)

### Łączenie kontrolek, sygnałów i funkcji zwrotnych

*kontrolka*.connect("nazwa sygnału", *funkcja zwrotna*, *dane*)

∢ ロ ▶ 〈 何 ▶ 〈 戸 ▶ 〈 戸 ▶

つくい

[Okno główne aplikacji](#page-14-0) [Pakowanie kontrolek](#page-19-0) [Kontrolki](#page-24-0) [Podstawy pracy z Glade](#page-33-0)

### Są jeszcze zdarzenia: **Events**.

イロメ イ母メ イヨメ イヨメ

Þ

[Okno główne aplikacji](#page-14-0) [Pakowanie kontrolek](#page-19-0) [Kontrolki](#page-24-0) [Podstawy pracy z Glade](#page-33-0)

Są jeszcze zdarzenia: **Events**.

Ale nie będę o nich mówił.

イロメ マ母メ マミメ マ

E

遥  $\rightarrow$ 

[Okno główne aplikacji](#page-14-0) [Pakowanie kontrolek](#page-19-0) [Podstawy pracy z Glade](#page-33-0) [Gazpacho](#page-46-0)

<span id="page-33-0"></span>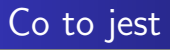

Glade to graficzne narzędzie do projektowania interfejsów dla środowiska GTK+/GNOME.

Marcin Młotkowski [Kurs rozszerzony języka Python](#page-0-0)

すロト す母ト すぼト すぼト

 $2990$ 

∍

[Okno główne aplikacji](#page-14-0) [Pakowanie kontrolek](#page-19-0) [Podstawy pracy z Glade](#page-33-0) [Gazpacho](#page-46-0)

# Schemat działania (Glade-3)

- Glade produkuje plik XML, w którym jest opisany interfejs;
- Aplikacja "wczytuje" ten plik i buduje interfejs;
- Glade-3 jest niezależny od języka.

すロト す母ト すぼト すぼト

 $\Omega$ 

[Okno główne aplikacji](#page-14-0) [Pakowanie kontrolek](#page-19-0) [Podstawy pracy z Glade](#page-33-0)

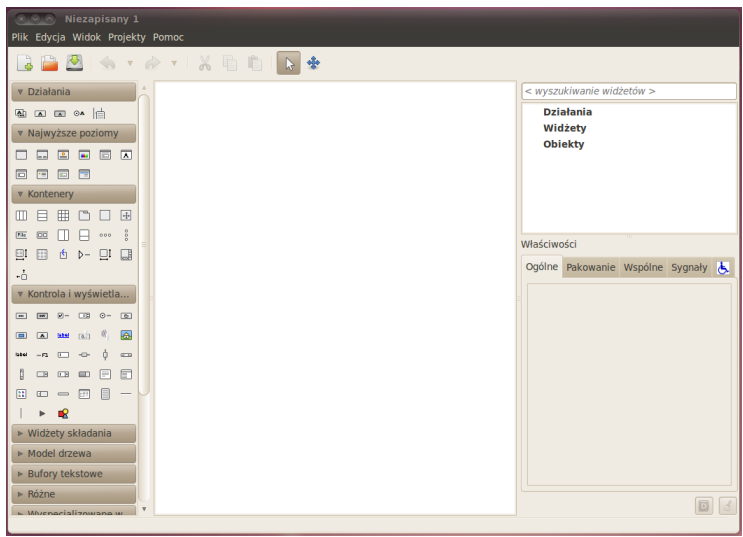

メロト メタト メモト メモト

重

[Okno główne aplikacji](#page-14-0) [Pakowanie kontrolek](#page-19-0) [Podstawy pracy z Glade](#page-33-0) [Gazpacho](#page-46-0)

# Użycie projektu

#### **GtkBuilder**

Biblioteka budująca z XML interfejs graficzny.

イロメ イ母メ イヨメ イヨメ

 $299$ 

∍

[Okno główne aplikacji](#page-14-0) [Pakowanie kontrolek](#page-19-0) [Podstawy pracy z Glade](#page-33-0) [Gazpacho](#page-46-0)

# Użycie projektu

#### **GtkBuilder**

Biblioteka budująca z XML interfejs graficzny.

#### libglade

Poprzednia biblioteka, używa innego, niekompatybilnego XML'a.

すロト す母ト すぼト すぼト

[Okno główne aplikacji](#page-14-0) [Pakowanie kontrolek](#page-19-0) [Podstawy pracy z Glade](#page-33-0) [Gazpacho](#page-46-0)

# Użycie projektu

#### **GtkBuilder**

Biblioteka budująca z XML interfejs graficzny.

#### libglade

Poprzednia biblioteka, używa innego, niekompatybilnego XML'a.

Konwersja plików

gtk builder convert

イロメ イ母メ イヨメ イヨメ

 $QQ$ 

[Okno główne aplikacji](#page-14-0) [Pakowanie kontrolek](#page-19-0) [Podstawy pracy z Glade](#page-33-0)

## Budowanie okna

#### Ważne

Trzeba pamiętać, że kontrolki mają swoje nazwy.

イロト イ母ト イヨト イヨト

E

[Okno główne aplikacji](#page-14-0) [Pakowanie kontrolek](#page-19-0) [Podstawy pracy z Glade](#page-33-0) [Gazpacho](#page-46-0)

## Budowanie okna

#### Ważne

Trzeba pamiętać, że kontrolki mają swoje nazwy.

```
builder = Gtk.Builder()builder.add_from_file("wyklad.glade")
window = builder.get_object("okno")
window.show()
Gtk.main()
```
∢ロト ∢母ト ∢ヨト ∢ヨト

[Okno główne aplikacji](#page-14-0) [Pakowanie kontrolek](#page-19-0) [Podstawy pracy z Glade](#page-33-0) [Gazpacho](#page-46-0)

# Podłączanie sygnałów

#### Ważne

Podczas budowania interfejsu trzeba wskazać, jakim sygnałom odpowiadają jakie procedury obsługi (handlery).

すロト す母ト すぼト すぼト

 $\Omega$ 

[Okno główne aplikacji](#page-14-0) [Pakowanie kontrolek](#page-19-0) [Kontrolki](#page-24-0) [Podstawy pracy z Glade](#page-33-0) [Gazpacho](#page-46-0)

# Podłączanie sygnałów

#### Ważne

Podczas budowania interfejsu trzeba wskazać, jakim sygnałom odpowiadają jakie procedury obsługi (handlery).

```
builder = Gtk.Builder()builder.add from file("wyklad.glade")
builder.connect_signals({"on_window_destroy": Gtk.main_quit })
window = builder.get_object("okno")
window.show()
Gtk.main()
```
K ロト K 何 ト K ヨ ト K ヨ ト

つくい

[Okno główne aplikacji](#page-14-0) [Pakowanie kontrolek](#page-19-0) [Podstawy pracy z Glade](#page-33-0)

## Podłączanie menu

#### Łatwe

Tak samo jak w przypadku innych sygnałów.

イロト イ母ト イヨト イヨト

E

[Okno główne aplikacji](#page-14-0) [Pakowanie kontrolek](#page-19-0) [Kontrolki](#page-24-0) [Podstawy pracy z Glade](#page-33-0) [Gazpacho](#page-46-0)

# Podłączanie menu

#### Łatwe

Tak samo jak w przypadku innych sygnałów.

Dokładniej:

- trzeba w Glade wskazać procedurę obsługi (wpisać jej nazwę) dla sygnału 'activated';
- powiązać nazwę z prawdziwą procedurą:

builder.connect\_signals $(\{$  "on\_window\_destroy" : Gtk.main\_quit, "on\_menu\_koniec" : lambda widget : akcja(widget) })

∢ロト ∢母ト ∢ヨト ∢ヨト

つくい

[Okno główne aplikacji](#page-14-0) [Pakowanie kontrolek](#page-19-0) [Kontrolki](#page-24-0) [Podstawy pracy z Glade](#page-33-0) [Gazpacho](#page-46-0)

# Bardziej obiektowo

```
class Rysownik:
   def \text{unit} \text{self}:
       builder = Gtk.Builder()builder.add_from_file("wyklad.glade")
       self. window = builder.get_object("okno")builder.connect_signals(self)
```
def on window destroy(self, widget, data=None): pass

def koniec(self, widget): pass

```
rysunek = Rysownik()rysunek.window.show()
Gtk.main()
```
and and

メ母 トメ ヨ トメ ヨ ト

[Okno główne aplikacji](#page-14-0) [Pakowanie kontrolek](#page-19-0) [Podstawy pracy z Glade](#page-33-0) [Gazpacho](#page-47-0)

<span id="page-46-0"></span>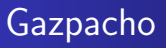

Inne narzędzie (napisane w PyGTK) do projektowania interfejsów graficznych, produkuje pliki zgodne z GtkBuilder.

∢ロト ∢母ト ∢ヨト ∢ヨト

[Okno główne aplikacji](#page-14-0) [Pakowanie kontrolek](#page-19-0) [Kontrolki](#page-24-0) [Podstawy pracy z Glade](#page-33-0) [Gazpacho](#page-46-0)

<span id="page-47-0"></span>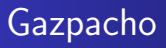

Inne narzędzie (napisane w PyGTK) do projektowania interfejsów graficznych, produkuje pliki zgodne z GtkBuilder.

#### Kiwi

Z projektem Gazpacho jest związana biblioteka Kiwi (napisana w Pythonie), która w założeniu ma być "lepszym GTK+".

∢ロト ∢母ト ∢ヨト ∢ヨト

## <span id="page-48-0"></span>Plan wykładu

### GUI w Pythonie:  $GTK+$  $\bullet$  Wprowadzenie do GTK $+$ [PyGTK](#page-9-0)

### [Przykład rysowania](#page-12-0)

- **[Okno główne aplikacji](#page-14-0)**
- [Pakowanie kontrolek](#page-19-0)
- **[Kontrolki](#page-24-0)**
- **[Podstawy pracy z Glade](#page-33-0)**
- [Gazpacho](#page-46-0)

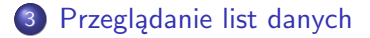

 $\blacksquare$ 

同  $\sim$  化重变 化重

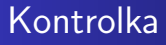

Do przeglądania list i drzew służy Gtk.TreeView. Kontrolka wymaga

- kolumn TreeViewColumn;
- danych do przeglądania (modelu): ListStore (dla zwykłego przeglądania) i TreeStore (dla drzewek).

∢ロト ∢母ト ∢ヨト ∢ヨト

 $\Omega$ 

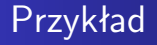

す口 トメ部 トメ 君 トメ 君 ト

目